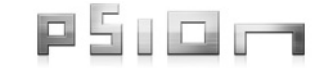

## OMNII™ KEYBOARD AND KEYPAD INSTALLATION

## **1. Preparation**

Before replacing your Omnii Hand-Held Computer keyboard, make sure you have the tools and the parts that correspond to the keyboard type that you are going to install. To set the software ID for a keyboard, you will need BooSt script software, a USB flash drive, and a desktop docking station. The following list shows the parts included in the keyboard kits. Keypads (the keyboard elastomer) can be ordered separately.

- Keyboard Bezel: The protective cover of the keyboard assembly, through which the elastomer keys and hard caps protrude.
- Keyboard Overlay: A thin mylar overlay with artwork that indicates the shifted functions of the keys. It is attached to the bezel with adhesive.
- Keyboard Elastomer: The flexible mold which forms the physical body of the keys and provides a tactile feel to the user.
- Keyboard PCB (printed circuit board): Contains the circuitry to detect key presses and transmit information to the MLB (main logic board) via the PRB (power routing board). The microphone is located at the top left of the keyboard PCB.
- Four fasteners (M2.5x5 screws).

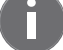

*Note: If a new keyboard bezel or overlay is required, both parts must be replaced.*

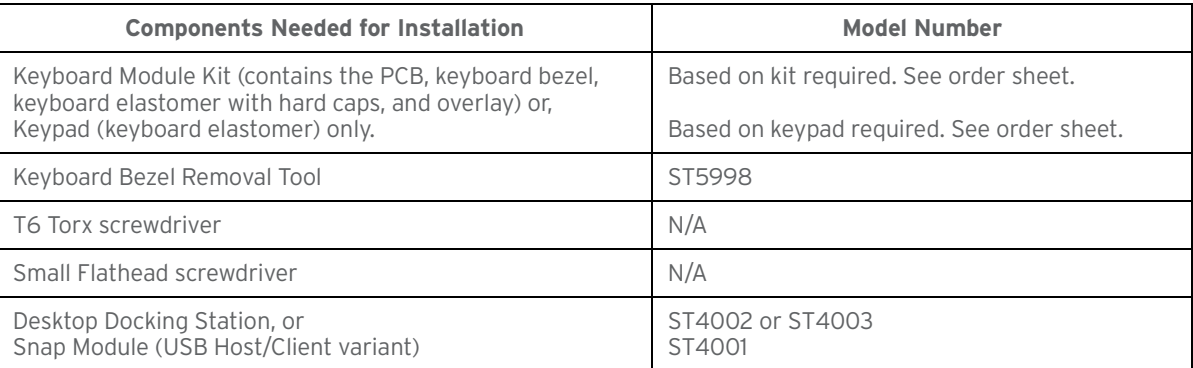

## **2. Replacing the Keyboard**

*Warning: Disconnect Omnii from battery and A/C power before servicing any components.*

Figure 1 Keyboard Assembly Parts

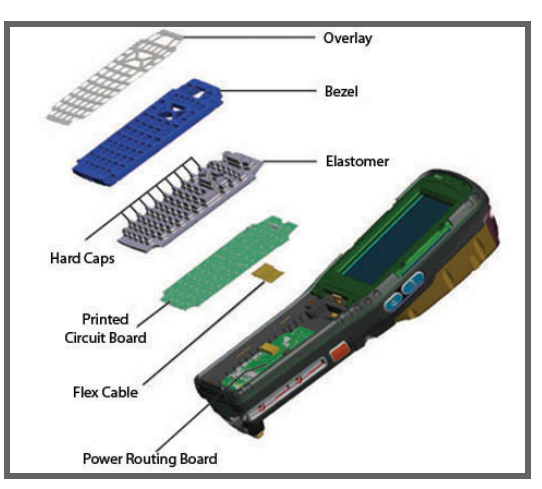

See [Figure 2](#page-1-0) for a pictorial of the main steps of these instructions.

- 1. Remove the four T6 Torx screws holding the keyboard bezel to the main unit.
- 2. Removing the bezel: There are six catches along the outline of the bezel that snap into the housing. Insert the prongs of the keyboard removal tool into the slots at the bottom of the keyboard bezel. Push the tool towards the top of Omnii to lock the prongs beneath the keyboard.

## **© Copyright 2011 by Psion Inc.**

2100 Meadowvale Boulevard, Mississauga, Ontario, Canada L5N 7J9 http://www.psion.com Psion, the Psion logo, and the names of other products and services provided by Psion are trademarks of Psion Inc. All trademarks used herein are the property of their respective owners.

November 1, 2011 8000254.B Sheet 1 of 1

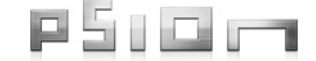

- 3. Pull the handle of the keyboard removal tool up at the near corner of the keyb the assembly, followed by the far corner. Then remove the keyboard assembly entirely from the housing.
- 4. Remove the keyboard elastomer (avoid touching the contacts on the printed circuit board).
- 5. Gently lift the printed circuit board to expose the flex connector underneath.
- 6. Open the latch on the flex connector on the keyboard PCB (note that the latch flips up, it does not pull out) and remove the old keyboard flex cable, using a small flathead screwdriver if necessary.
- 7. Open the latch on the flex connector on the power routing board and remove the other end of the old keyboard flex cable.
- 8. Insert the end of the new keyboard flex cable labelled "PRB" into the flex connector port on the power routing board, with the exposed contacts facing down towards the board.
- 9. Close the connector latch to secure the cable in place.
- 10. Insert the other end of the new keyboard flex cable (labelled "KEYPAD") into the flex connector port on the back of the keyboard printed circuit board, with the exposed contacts facing towards the circuit board.
- 11. Close the connector latch to secure the cable in place.
- 12. Carefully fold the flex cable underneath the PCB and press the board into place on the main housing, using the two locating pins on the housing for alignment.
- 13. Place the new keyboard elastomer over the PCB.

*Important:* The elastomer must be properly centered and sitting flat around the edges to ensure a proper IP seal *when assembled.*

- 14. Place the keyboard bezel over the elastomer so that the hard caps protrude through the holes in the bezel, and press into place. Press firmly all the way around the bezel to ensure that all snaps fully engage into the housing. Be sure there are no gaps between the keyboard bezel and the side of the terminal housing.
- 15. Place the four M2.5X5 T6 screws on the bezel and torque them to 2.5 in.-lb (40 Oz-In or 0.28 Nm).
- 16. To set the keyboard type, connect the USB flash drive with the correct BooSt script software (renamed to "7545.img") to the docking station. Insert Omnii into the docking station and turn it on. The BooSt script will automatically load.
- *Note: The installation of any new keyboard kit requires a BooSt script be installed to ensure the keyboard is properly detected. The BooSt scripts can be found at:*

**http://community.psion.com/downloads/default.aspx***. Rename the BooSt script to "7545.img".*

<span id="page-1-0"></span>Figure 2 Replacement Main Steps

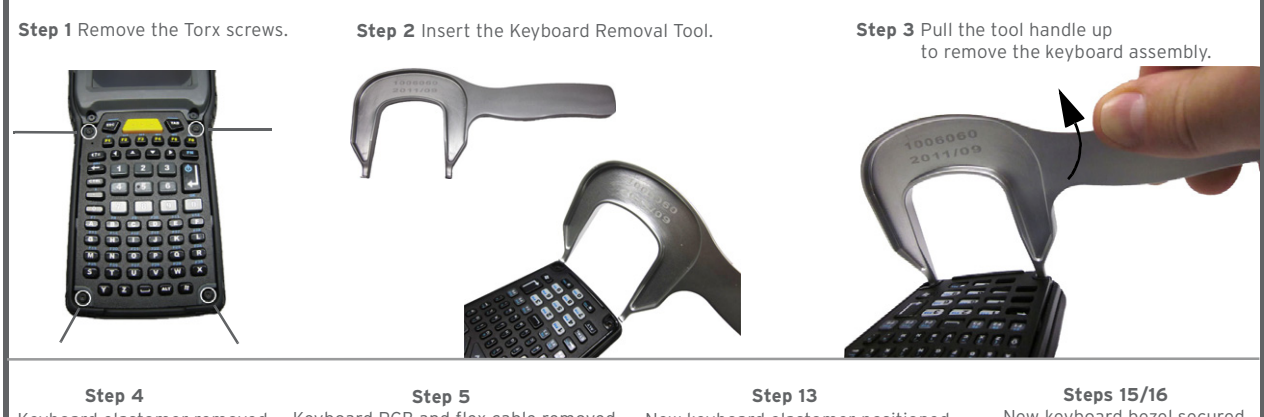

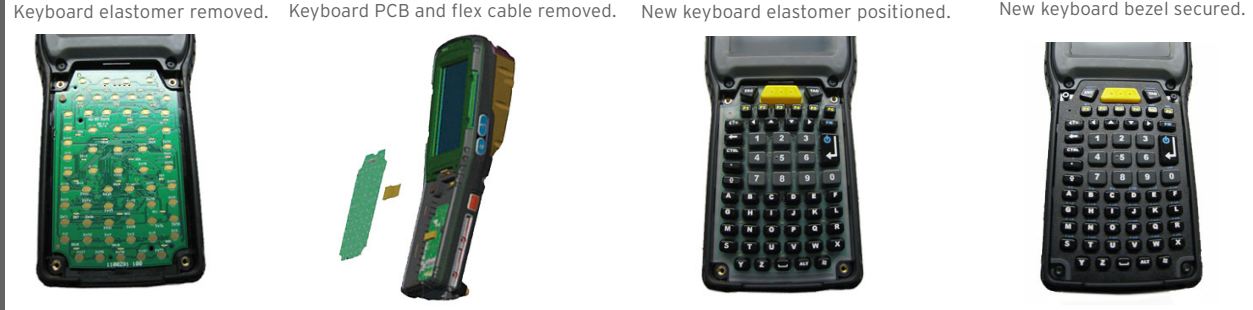

**COMPANY HEADQUARTERS SUPPORT SERVICES**  Psion Inc.<br>2100 Meadowvale Boulevard, Mississauga entity and the services of the services of the services of the 2100 Meadowvale Boulevard, Mississauga Ontario, Canada L5N 7J9 Tel: +1 905 813 9900 Fax: +1 905 812 6300

http://www.psion.com/service-and-support.htm